# Using OpenCL on paragon.cs.fit.edu

## **About the machine**

Paragon is available to all students and faculty. Users are limited to 100mb of disk space. Files for users may be cleared out after 1 semester of inactivity.

## **SSH Access**

The primary way to access this machine is via SSH. Log in with your tracks username and password. This is accessible from both on and off campus machines. You may also use tools such as SFTP to move files back and forth between the machine. I recommend [PuTTY](http://www.chiark.greenend.org.uk/~sgtatham/putty/download.html) for connecting via SSH and [Filezilla](http://filezilla-project.org/) for doing SFTP.

### **Samba Access**

You may also use Samba(Windows file sharing) to access your files for editing. This will only work after you have logged in via SSH at least once. It is not accessible from off-campus. Please use SFTP or SSH when off-campus.

Windows

- Click Start->Run
- Type [\\paragon.cs.fit.edu\](//paragon.cs.fit.edu/)

**OSX** 

- Finder->Go->Connect to Server.
- Enter smb://paragon.cs.fit.edu/
- When prompted enter your username as 'fltech\username' and your tracks password.

## **A Simple Sample Project**

There are some sample files you can use to test the setup and as a base for building your own programs. You can copy them from the /opt/opencl/sample/ directory.

```
kjohns07@paragon:~$ cp -R /opt/opencl/sample ~/sample
kjohns07@paragon:~$ cd sample
kjohns07@paragon:~/sample$ ls
kernel.cl main.cpp Makefile
```
A brief description of the files

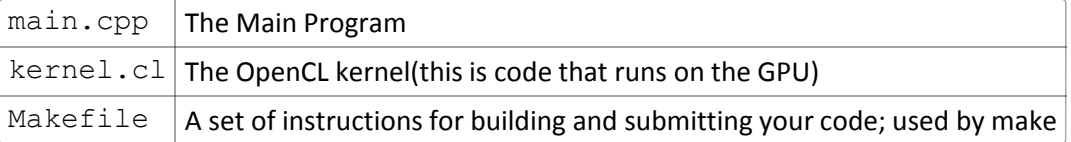

### **Compile the code**

To compile the code, simply run 'make' from the sample directory.

```
kjohns07@paragon:~/sample$ make
g++ main.cpp -10penCL -o main
Run your job on the GPU with 'make submit'
```
#### **Run your program**

Running with 'make submit' afterwards results in:<br>kjohns07@paragon:~/sample/sample\$ make submit

```
Platform number is: 1
Platform is by: NVIDIA Corporation
Hello World
```
This Makefile can ease submission of your program into the job queue. Running 'make submit' will send your job to a different machine that contains the actual GPU your program will use to run. Any output will be sent to your terminal. Attempting to run your program directly will result in failure since paragon

does not actually have a GPU present.<br>kjohns07@paragon:~/sample/sample\$ ./main ERROR: cl::Platform::get (-1)

## **Detailed Configuration/Information**

There is some information you should be aware of if you do not wish to build off of the sample project. **Compiling**

When compiling your code, you need to tell it to link against OpenCL. This is done with the '-lOpenCL' linker command. For example, this is the command used to compile the sample program:

g++ main.cpp -lOpenCL -o main

### **Execution**

In order to run your code, you need to submit it to the job queue so that it can run on the host containing a real GPU. By default a job has a time-limit of 1 minute. To submit a job use the srun command. A sample invocation would look like this:

srun ./main

## **Checking the status of a job**

To check the status of a job once it has been submitted, you can use the 'squeue' command. Running it with no arguments will show the current status of the job queue.

## **Questions/Comments**

If you have any questions, comments, concerns, or anything else relating to this system please email sysadmin@cs.fit.edu. Please include as many details as possible if you are reporting an error to save time.